# **D Bedienungsanleitung**

# **Bestimmungsgemäße Verwendung**

Das Produkt dient zur Überwachung mittels der integrierten Kamera. Der Betrieb kann entweder direkt über ein 10/100MBit-Netzwerk (RJ45-Buchse an der Rückseite der Kamera) oder drahtlos über WLAN (802.11b/g, 54MBit) erfolgen.

Das Produkt darf nicht feucht oder nass werden, es ist nur für den Betrieb in trockenen, geschlossenen Innenräumen geeignet.

Die Stromversorgung erfolgt über das mitgelieferte Steckernetzteil.

Bitte beachten Sie, dass Sie sich strafbar machen, wenn Sie fremde Personen ohne deren Wissen und Einverständnis mit dieser Kamera beobachten. Beachten Sie die Bestimmungen und Vorschriften des Landes, in dem Sie die Kamera einsetzen.

Eine andere Verwendung als zuvor beschrieben, führt zur Beschädigung dieses Produktes, darüber hinaus ist dies mit Gefahren, wie z.B. Kurzschluss, Brand, elektrischer Schlag etc., verbunden. Das gesamte Produkt darf nicht geändert bzw. umgebaut werden!

Die Sicherheitshinweise und technischen Daten sind unbedingt zu beachten! Dieses Produkt erfüllt die gesetzlichen, nationalen und europäischen Anforderungen. Alle enthaltenen Firmennamen und Produktbezeichnungen sind Warenzeichen der jeweiligen Inhaber. Alle Rechte vorbehalten.

# **Lieferumfang**

- Kamera
- WLAN-Antenne
- Netzwerkkabel
- Montagehalterung mit Montagematerial
- Steckernetzteil
- CD
- Bedienungsanleitung des Herstellers in englischer Sprache
- Kurzanleitung

# **Symbol-Erklärungen**

Das Blitzsymbol wird verwendet, wenn Gefahr für Ihre Gesundheit besteht z.B. durch elektrischen Schlag.

 Dieses Symbol weist Sie auf besondere Gefahren bei Handhabung, Betrieb oder Bedienung hin.

7 Das "Pfeil"-Symbol steht für spezielle Tipps und Bedienhinweise.

## **Sicherheitshinweise**

- **Bei Schäden, die durch Nichtbeachten dieser Bedienungsanleitung verursacht werden, erlischt die Gewährleistung/Garantie! Für Folgeschä-**
- **den übernehmen wir keine Haftung!**
- **Bei Sach- oder Personenschäden, die durch unsachgemäße Handhabung oder Nichtbeachten der Sicherheitshinweise verursacht werden, übernehmen wir keine Haftung. In solchen Fällen erlischt die Gewährleistung/ Garantie.**
	- Aus Sicherheits- und Zulassungsgründen (CE) ist das eigenmächtige Umbauen und/oder Verändern des Produkts nicht gestattet. Zerlegen Sie es niemals.
	- Das Produkt ist kein Spielzeug, es gehört nicht in Kinderhände. Betreiben Sie es außerhalb der Reichweite von Kindern.
	- Der Betrieb dieser Überwachungskamera ersetzt nicht die persönliche Aufsicht von Kindern oder Menschen, die besonderer Hilfe bedürfen, sondern dient lediglich der Unterstützung dieser Aufsicht.
	- Der Aufbau des Steckernetzteils entspricht der Schutzklasse II. Als Spannungsquelle für das Steckernetzteil darf nur eine ordnungsgemäße Netzsteckdose des öffentlichen Versorgungsnetzes verwendet werden.
	- Das Produkt ist nur für trockene Innenräume vorgesehen, es darf nicht feucht oder nass werden! Es besteht die Gefahr eines lebensgefährlichen elektrischen Schlages!
- Bedienungsanleitung<br>WLAN/LAN Schwenk-/Neigekamera CC pie Kamera darf keinen extremen Temperaturen, direktem Sonnenlicht, intensi-<br>WLAN/LAN Schwenk-/Neigekamera CC pie Kamera darf keinen oder schwerer mechanischer Beans ver Vibration oder schwerer mechanischer Beanspruchung ausgesetzt werden.
	- Stellen Sie sicher, dass das Anschlusskabel nicht gequetscht, geknickt oder durch scharfe Kanten beschädigt werden.
	- Lassen Sie das Verpackungsmaterial nicht achtlos liegen, dieses könnte für Kinder zu einem gefährlichen Spielzeug werden.
	- Gehen Sie vorsichtig mit dem Produkt um, durch Stöße, Schläge oder dem Fall aus bereits geringer Höhe wird es beschädigt.
	- Wird die Kamera in Verbindung mit anderen Geräten benutzt (z.B. einem Monitor), so müssen die Bedienungsanleitungen und Sicherheitshinweise dieser Geräte ebenfalls unbedingt beachtet werden.
	- Es ist anzunehmen, dass ein gefahrloser Betrieb nicht mehr möglich ist, wenn: - das Gerät sichtbare Beschädigungen aufweist,
	- das Gerät nicht mehr arbeitet
	- das Gerät längere Zeit unter ungünstigen Verhältnissen gelagert wurde
	- schwere Transportbeanspruchungen aufgetreten sind
	- In gewerblichen Einrichtungen sind die Unfallverhütungsvorschriften des Verbandes der gewerblichen Berufsgenossenschaften für elektrische Anlagen und Betriebsmittel zu beachten.
	- Trennen Sie die Kamera bei längerer Nichtbenutzung (z.B. Lagerung) von der Stromversorgung.
	- Sollten Sie noch Fragen haben, die in dieser Bedienungsanleitung nicht beantwortet werden, so wenden Sie sich bitte an uns oder an einen anderen Fachmann.

# **Inbetriebnahme, Anschluss über RJ45**

Testen Sie die Kamera, bevor Sie sie an der gewünschten Stelle dauerhaft montieren.

Die Kamera muss immer zuerst über RJ45 an den Computer angeschlossen werden, um alle Einstellungen einfach vornehmen zu können. Erst nachdem die Kamera hier einwandfrei funktioniert, ist der WLAN-Betrieb einzurichten.

- Sollte der Rotorkopf der Kamera z.B. mit einigen Klebstreifen fi xiert sein (Transportschutz), so entfernen Sie diese zunächst.
- Montieren Sie die WLAN-Antenne an der entsprechenden Buchse an der Rückseite der Kamera.
- Verbinden Sie die RJ45-Buchse der Kamera mit einem 1:1-verbundenen Netzwerkkabel mit Ihrem Netzwerk, z.B. einem Netzwerk-Switch.
- Verbinden Sie die Niederspannungsbuchse der Kamera über das mitgelieferte Steckernetzteil mit einer Netzsteckdose, die rote Power-LED an der Rückseite leuchtet auf und der Motorantrieb der Kamera startet (Kalibrierung für die horiziontale und vertikale Bewegung). Die grüne LED oberhalb der roten Power-LED blinkt, dies zeigt eine PC-Verbindung an.

 Im RJ45-Stecker sind zwei weitere LEDs: Die rechte obere LED zeigt den Link-Status an (Netzwerkkabel/-verbindung ok), die linke obere LED zeigt eine Datenübertragung über das LAN-Kabel an.

• Legen Sie die mitgelieferte CD in das entsprechende Laufwerk Ihres Computers ein und starten Sie das Installationsprogramm. Dieses befindet sich jeweils im Verzeichnis für das entsprechende Betriebssystem, z.B. für Windows im Verzeichnis "For Windows OS" und dort im Unterverzeichnis "IP Camera Tool" (Programmname "IPCamSetup.exe").

 Folgen Sie allen Anweisungen der Software. Danach ist u.U. ein Neustart von Windows erforderlich.

 Bitte beachten Sie, dass sich bei neueren Versionen der Software die Namen und Bezeichnungen der hier beschriebenen Installationsschritte verändern könnte. Beachten Sie dann die mitgelieferte Bedienungsanleitung des Herstellers.

• Nachdem Sie das gerade installierte Programm ("IP Camera Tool") gestartet haben, sucht dieses nach verfügbaren Kameras im Netzwerk. Wenn die Kamera mit ihrer entsprechenden IP-Adresse angezeigt wird, doppelklicken Sie diese.

Bitte beachten Sie: In Ihrem Netzwerk muss ein DHCP-Server aktiv sein (z.B. der DHCP-Server eines Routers). Ihr Computer muss so eingerichtet sein, dass er seine IP-Adresse automatisch erhält.

- Es erscheint das Hauptfenster der Software ("Real-time IP Camera Monitoring System"). In das Eingabefeld "User" geben Sie bitte "admin" ein (klein geschrieben und ohne Anführungszeichen), das Feld "Password" bleibt leer.
- Klicken Sie anschließend auf die entsprechende Schaltfläche "Login", abhängig von dem von Ihnen verwendeten Internet-Browser.
- Beim Internet-Explorer erscheint je nach vorhandenen Sicherheitseinstellungen möglicherweise eine Fehlermeldung, nachdem ein erforderliches ActiveX-Steuerelement nicht installiert werden kann bzw. dass Sie die Installation des ActiveX-Steuerelements per Klick auf die Informationsleiste manuell starten können.

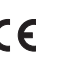

 Dieses ActiveX-Steuerelement ist zur Anzeige des Kamerabildes unbedingt erforderlich. Beachten Sie, dass die ActiveX-Software für den Internet-Explorer mehr Einstellmöglichkeiten bietet als die Software für andere Internet-Browser.

- Weiterhin sind möglicherweise Änderungen an den Einstellungen von Antivirus- oder Firewall-Programmen erforderlich, damit die Software einwandfrei funktioniert.
- Aufgrund der Vielzahl solcher Programme ist eine genaue Beschreibung der Vorgehensweise hier leider nicht möglich.
- Weitere Informationen zur Software finden Sie auf der mitgelieferten CD oder in der Anleitung des Herstellers.

# **Anschluss über WLAN**

Vor einem Anschluss über WLAN sind diverse Einstellungen im Menü der Kamera erforderlich.

Dazu ist die Kamera zuerst mit einem RJ45-Netzwerkkabel an Ihrem Netzwerk anzuschließen (Vorgehensweise siehe vorheriges Kapitel) und für WLAN-Betrieb einzurichten.

Beispielsweise ist die Verschlüsselung auszuwählen, die WLAN-IP-Adresse der Kamera usw.

- Erst danach ist ein WLAN-Betrieb möglich!
- Wie bei vielen anderen WLAN-Geräten auch, so sind die Einstellungen abhängig von der vorhandenen WLAN-Hardware und deren Konfiguration.

Aufgrund der Vielzahl von unterschiedlichen Geräten und deren Konfiguration ist hier leider die Beschreibung einer genauen Vorgehensweise bei der Installation der Kamera nicht möglich.

 Die Einrichtung der Kamera mittels WLAN sowie der vorhandenen WLAN-Geräte erfordert spezielle Netzwerkkenntnisse.

Beachten Sie u.a. die beiliegende englischsprachige Dokumentation des Herstellers.

• Schließen Sie zunächst die Kamera über ein Netzwerkkabel an und starten Sie die Software der Kamera (Internet Explorer empfohlen). Anschließend können Sie unter "For Administrator" alle Einstellungen vornehmen.

# **Montage**

Die Kamera kann nach der erfolgreichen Inbetriebnahme an der gewünschten Stelle über die mitgelieferte Halterung befestigt werden. Durch das Stativgewinde auf der Unterseite können auch andere Halterungen verwendet werden.

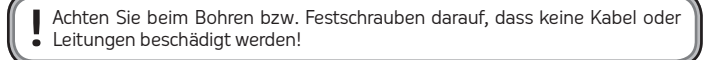

Die Kabellänge zwischen Kamera und Router/Netzwerkswitch kann bis zu 100m betragen. Bei Verwendung einer WLAN-Verbindung ist es empfehlenswert, zuerst den Empfang zu testen, bevor die Kamera ortsfest montiert wird.

Die Nähe zu Metallteilen, Kabeln oder elektrischen/elektronischen Geräten hat negativen Einfluss auf die Reichweite.

Der Montageort muss sauber, trocken und staubfrei sein, außerdem darf die Montage und der Betrieb nicht in explosionsgefährdeten Bereichen erfolgen.

## **Tipps & Hinweise**

- Wenn Sie für Ihr Netzwerk einen eigenen Netzwerk- oder Systemadministrator haben (etwa in einer größeren Firma), so lassen Sie IHN Anschluss und Verkabelung übernehmen, schließen Sie die Kamera nicht selbst an!
- Das Twisted-Pair-Kabel zwischen Kamera und Router/Switch darf maximal je 100m lang sein. Verwenden Sie ausschließlich mindestens sog. CAT5- oder CAT5e-Kabel.
- Eine Scharfstellung des Bildes kann durch vorsichtiges Verdrehen des Objektivs vorgenommen werden.
- Die IR-LEDs schalten sich bei Dunkelheit automatisch zu, das IR-Licht ist für das menschliche Auge nicht sichtbar.
- Für weitere Informationen beachten Sie die beiliegende Bedienungsanleitung des Herstellers (Handbuch bzw. PDF auf der mitgelieferten CD).

# **Wartung und Reinigung**

Das Produkt ist für Sie wartungsfrei, zerlegen Sie es niemals.

Für eine Reinigung genügt ein trockenes, sauberes und weiches Tuch; trennen Sie das Produkt vor einer Reinigung von der Stromversorgung, ziehen Sie das Steckernetzteil aus der Netzsteckdose.

Reinigen Sie die Linse sehr vorsichtig, damit keine Kratzspuren auftreten.

Verwenden Sie keine aggressiven Reinigungsmittel, dadurch kommt es zu Verfärbungen des Gehäuses.

# **Handhabung**

- Beachten Sie die Sicherheitshinweise dieser Bedienungsanleitung und alle anderen Informationen zu Montage und Betrieb.
- Bewegen Sie die Kamera niemals per Hand, wenden Sie keine Gewalt an! Dabei kann die Dreh-/Neigemechanik beschädigt werden.
- Der Betrieb ist nur in trockenen Innenräumen zulässig. Das Produkt darf nicht feucht oder nass werden. Es besteht die Gefahr eines lebensgefährlichen elektrischen Schlages!
- Verwenden Sie das Produkt niemals gleich dann, wenn es von einem kalten in einen warmen Raum gebracht wird. Das dabei entstehende Kondenswasser kann unter Umständen das Produkt zerstören, außerdem besteht beim Steckernetzteil die Gefahr eines lebensgefährlichen elektrischen Schlages! Lassen Sie das Produkt zuerst auf Zimmertemperatur kommen, bevor Sie es verwenden. Dies kann u.U. mehrere Stunden dauern.
- Eine Wartung oder Reparatur darf nur duch eine Fachwerkstatt durchgeführt werden.
- Wenn das Produkt längere Zeit nicht in Betrieb genommen wird, so ziehen Sie das Steckernetzteil aus der Netzsteckdose.
- Vermeiden Sie folgende widrige Umgebungsbedingungen am Aufstellungsort oder beim Transport:
- Nässe oder zu hohe Luftfeuchtigkeit
- Extreme Kälte oder Hitze
- Staub oder brennbare Gase, Dämpfe oder Lösungsmittel
- starke Vibrationen
- starke Magnetfelder, wie in der Nähe von Maschinen/Lautsprechern
- Achten Sie bei der Montage darauf, dass die Kabel nicht geknickt oder gequetscht werden; behindern Sie die Schwenk-/Neigemechanik nicht.

# **Konformitätserklärung (DOC)**

Hiermit erklärt der Hersteller, dass sich dieses Produkt in Übereinstimmung mit den grundlegenden Anforderungen und den anderen relevanten Vorschriften der Richtlinie 1999/5/EG befindet.

7 Die Konformitätserklärung zu diesem Produkt finden Sie unter www.sygonix.com.

# **Entsorgung**

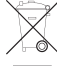

Elektrische und elektronische Produkte dürfen nicht in den Hausmüll!

 Entsorgen Sie das Produkt am Ende seiner Lebensdauer gemäß den geltenden gesetzlichen Bestimmungen.

# **Technische Daten**

#### **Kamera:**

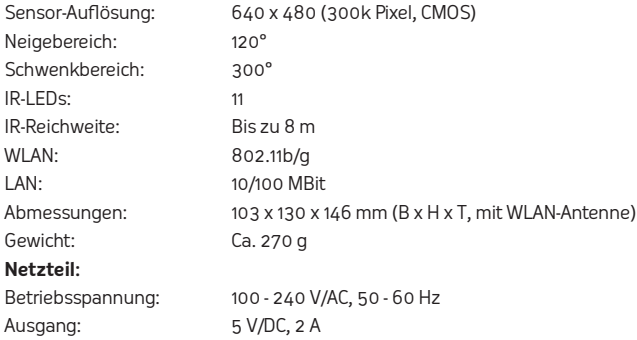

mpressum<br>Diese Bedienungsanleitung ist eine Publikation der Sygonix GmbH, Nordring 98a, 90409 Nümberg (www.sygonix.com)<br>Alle Rechte einschließlich Übersetzung vorbehalten. Reproduktionen jeder Art, z. B. Fotokopie, Mikrove Herausgebers. Nachdruck, auch auszugsweise, verboten. Diese Bedienungsanleitung entspricht dem technischen<br>Stand bei Drucklegung. Änderung in Technik und Ausstattung vorbehalten. © Copyright 2011 by Sygonix GmbH. Nr. 43558A - Version 01/11

#### **GB Operating instructions**  $\epsilon$ WLAN/LAN pivoting/tilting camera

## **Use in accordance with manufacturer's instructions**

The product is intended for surveillance by means of the integrated camera. The camera can be operated either directly via a 10/100MBit network (RJ45 connector on the back of the surveillance camera) or wireless via WLAN (802.11b/g, 54MBit).

The product must not get damp or wet, it is intended only for use in dry, indoor locations.

The power is supplied from the wall plug transformer included in the delivery.

Please bear in mind that it is prohibited by law to observe strangers with a camera without their knowledge and consent. Observe the rules and regulations of the country where you are using the camera.

Any other use than that described above may damage the product. Moreover, this may give rise to hazards such as short-circuiting, fire, electric shock, etc. No part of the product may be modified or converted!

The safety instructions and technical data must be followed without fail.

This product complies with the applicable National and European requirements. All names of companies and products are the trademarks of the respective owner. All rights reserved

# **Package Contents**

- Camera
- WLAN Antenna
- Network cable
- Mounting support with installation material
- Wall plug transformer
- CD
- Manufacturer's operation instructions (in English)
- Quick guide

# **Explanation of the Symbols**

The lightning symbol indicates a health hazard, e.g. electric shock.

This symbol indicates specific risks associated with handling, function and use.

**The "arrow" symbol indicates special tips and operating information.** 

## **Safety Instructions**

- **The warranty will be void in the event of damage caused by failure to observe these safety instructions! We do not assume any liability for any consequential damage!**
- **Nor do we assume liability for damage to property or personal injury caused by improper use or failure to observe the safety instructions. In such cases, the warranty will be null and void.**
	- The unauthorised conversion and/or modification of the product is inadmissible because of safety and approval reasons (CE). Never dismantle the product.
	- The product is not a toy and must be kept out of the reach of children. It should be operated out of the reach of children.
	- The use of the surveillance camera system does not replace the personal supervision of children, or people who require special assistance, but only serves as a support to this supervision.
	- The design of the wall plug transformer complies with protection class II. Only connect the wall plug transformer to a standard mains socket connected to the public supply.
	- The product should only be used in dry indoor areas, it must not become damp or wet. There is a risk of a lethal electric shock!
- The camera should not be exposed to extreme temperatures, direct sunlight, strong vibrations or heavy mechanical stress.
	- Make sure that the connection cable is not pinched or damaged by sharp edges.
	- Do not leave packing materials unattended. They may become dangerous playthings for children.
	- Handle the product with care, it can be damaged by impacts, blows, or accidental drops, even from a low height.
	- If the camera is to be used with other devices (e.g. a monitor), the operating instructions and safety notices for the connected devices must be followed.
	- A safe operation can no longer be assumed, if:
	- the device is visibly damaged,
	- the device no longer works
	- the device has been stored under adverse conditions
	- it was exposed to heavy loads during transport
	- In commercial institutions, the accident prevention regulations of the Employer's Liability Insurance Association for Electrical Systems and Operating Materials are to be observed.
	- Disconnect the power supply from the camera, if it is not to be used for a while (e.g. for storage).
	- If you have any questions, which are not answered in this manual, please contact our technical service or another specialist.

# **Start-up, Connection via RJ45**

Test the camera, before installing it in the desired place.

To make all the settings easily, you should always connect the camera first to the computer via RJ45. Only when the camera is working properly can the WLAN operation be set up.

- For example, if the camera's rotor head is secured with adhesive tape (transport protection), remove the tape first.
- Mount the WLAN antenna to the corresponding connector on the camera's rear.
- Connect the camera's RJ45 connector to a 1:1 connected network cable and its network, e.g. a network switch.
- Connect the low voltage connector of the camera to a mains socket using the wall plug transformer provided. The red Power LED on the rear lights up and the motor drive of the camera starts up (calibration for horizontal and vertical movement). The green LED above the red Power LED flashes. This indicates connection to the PC.

 There are two further LEDs in the RJ45 plug: The right upper LED indicates the link status (network cable/connection is OK). The left upper LED indicates data transfer via the LAN cable.

• Insert the CD provided in an appropriate drive on your computer and start the installation program. The program is located in the directory for the corresponding operating system, e.g. for Windows it is in the directory "For Windows OS" and from there, in the subdirectory "IP Camera Tool" (program name "IPCamSetup.exe").

 Follow all the software instructions. It might be necessary to restart Windows afterwards.

 Please note that names and instructions for the installation procedure, as described here, may be changed in newer versions of the software. In addition, please follow the enclosed manufacturer's operating instructions.

• After you have started the newly installed program ("IP Camera Tool"), it will search for available cameras in the network. When the camera is displayed with its corresponding IP address, double-click on it.

Please note: There must be a DHCP server activated in your network (e.g. the DHCP server in a router). The PC must be configured so it assigns an IP address automatically.

- The main window for the software appears ("Real-time IP Camera Monitoring System"). Enter "admin" in the field "User" (without capitals and without quotation marks); the field "password" remains empty.
- Then click on the corresponding "Login" button, this depends on the Internet browser you are using.
- Depending on the security settings for your Internet browser an error message may appear, saying a required ActiveX element cannot be installed or that the installation of the ActiveX can be started manually by clicking on the information bar.

 This ActiveX control element is required to show the camera image. Please note that the ActiveX software for Internet Explorer provides more options than the software for other internet browsers.

• Furthermore, it may be necessary to make modifications to the settings for the antivirus or firewall programmes before the software will function properly.

 Due to the multitude of such programs, an exact description of the procedure is not possible.

• More information about the software can be found on the CD provided or in the manufacturer's instruction manual.

# **Connection via WLAN**

To connect via WLAN several settings need to be made in the camera's menu. Therefore, the camera must first be connected via a RI45 network cable to your network (for the procedure, see previous chapter) and then set up for WI AN operation.

For example, the encryption must be selected, the WLAN-IP address of the camera etc.

Only then is WLAN operation possible!

• Like many other WLAN devices, the settings depend on the available WLAN hardware and its configuration.

Because there are so many different devices and configurations, it is not possible to give a precise description of the procedure for installing the camera.

 Setting up the camera via WLAN, as well as the available WLAN devices, requires specialist knowledge of networks.

In addition, please consult the enclosed manufacturer's documentation, in English.

• First connect the camera via a network cable and start the camera software (Internet Explorer is recommended). Following this, you can make all the settings from "For Administrator".

# **Installation**

After successful start-up, the camera can be mounted in the desired position using the support provided. You may also use different brackets, by means of the tripod thread.

Pay attention when drilling and tightening the screws that no cables or pipes are damaged!

The cable length between the camera and router/network switch can be up to 100m.

If you are using a WLAN connection, we recommend you test the reception first before mounting the camera.

Proximity to metal parts, cables or electrical/electronic devices has a negative influence on the camera's range.

The mounting location must be clean, dry and dust free, furthermore, the camera must not be installed in explosive areas.

# **Tips & Notes**

- If there is a network or system administrator for your network (as will probably be the case in a larger company), please let this person assume the responsibility for connection and wiring. Do not connect the camera yourself!
- The maximum length for the Twisted-Pair cable between the camera and router/ switch is 100m. At the minimum, use so-called CAT5 or CAT5e cables.
- The image may be focussed by carefully turning the objective.
- The IR LEDs are automatically switched on when it is dark. The IR light is not visible to the human eye.
- For more information, please consult the enclosed manufacturer's operating manual (manual or PDF on the CD provided).

# **Maintenance and Cleaning**

The product does not require any maintenance and should never be disassembled for any reason.

To clean the product, use a dry, clean and soft cloth; before cleaning, disconnect the product from the power supply, unplug the wall plug transformer from the mains socket.

Clean the lens very carefully to avoid scratch marks.

Do not use aggressive detergents as these might cause discoloration of the casing.

# **Handling**

- Follow the safety instructions in this operating manual and all other information on installation and operation.
- Never move the camera manually, do not use force! This may damage the rotating/tilting mechanism.
- Use only in dry indoor locations. The product must not get damp or wet. There is a risk of a lethal electric shock!
- Never use the product immediately after it has been taken from a cold room to a warm one. The condensation that forms might destroy the product. Moreover, there is danger of an electric shock from the wall plug transformer! Leave the product switched off and wait until it has reached room temperature before you use it. This may take several hours.
- Any service or repair work must only be carried out by authorised personnel.
- If the product is not to be used for a while, unplug the wall plug transformer.
- Avoid the following adverse conditions at the installation location and during transportation:
- Excessive humidity or damp
- Extreme cold or heat
- Dust or flammable gases, fumes or solvents
- Strong vibrations
- Strong magnetic fields such as those found in the vicinity of machinery or loudspeakers
- When assembling the device, make sure the cables are not bent or jammed; do not obstruct the pan/tilt mechanism.

# **Declaration of Conformity (DOC)**

The manufacturer hereby declares that this product conforms to the fundamental requirements and the other relevant regulations of Directive 1999/5/EC.

**7** The Declaration of Conformity for this product can be found at www.sygonix.com.

# **Disposal**

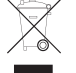

 Electrical and electronic products do not belong in the household waste! Please dispose of the product, when it is no longer of use, according to the current statutory requirements.

# **Technical Data**

#### **Camera:**

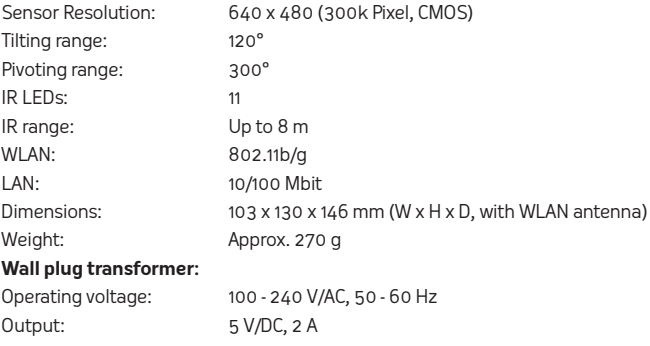

These operating instructions are a publication by Sygonix GmbH, Nordring 98a, 90409 Nümberg (www.sygonix.com).<br>All rights including translation reserved. Reproduction by any method, e.g. photocopy, microfilming, or the cap prohibited. These operating instructions represent the technical status at the time of printing. Changes in techno<br>logy and equipment reserved. © Copyright 2011 by Sygonix GmbH. Legal notice Nr. 43558A - Version 01/11

# **F Notice d'emploi**

Caméra panoramique et inclinable WLAN/LAN

# **Utilisation conforme**

Cet appareil est destiné à la surveillance au moyen de la caméra intégrée. La caméra peut être utilisée soit directement via un réseau 10/100 mégabits (prise RJ45 à l'arrière de la caméra) ou sans fil via WLAN (802,11b/g, 54 mégabits).

Ce produit ne doit pas prendre l'eau ou l'humidité, il n'est adapté que pour un fonctionnement dans des locaux intérieurs fermés et secs.

L'alimentation électrique s'effectue par le bloc d'alimentation fourni.

Veuillez tenir compte du fait qu'il est interdit par la loi d'observer d'autres personnes avec une caméra à l'insu de ces personnes et sans leur accord. Respecter les dispositions et directives du pays dans lequel vous installez la caméra.

Toute utilisation autre que celle décrite précédemment peut endommager l'appareil. De plus, elle s'accompagne de dangers tels que court-circuit, incendies, électrocutions, etc. L'ensemble du produit ne doit être ni modifié, ni transformé !

Il est impératif de respecter les consignes de sécurité !

Cet appareil satisfait aux prescriptions légales nationales et européennes. Tous les noms d'entreprises et les appellations d'appareils figurant dans ce mode d'emploi sont des marques déposées des propriétaires correspondants. Tous droits réservés.

# **Étendue de la livraison**

- Caméra
- Antenne WLAN
- Câble réseau
- Support de montage avec matériel de montage
- Bloc d'alimentation
- CD
- Manuel d'utilisation du fabricant en langue anglaise
- Guide rapide

## **Explication des symboles**

Le symbole de l'éclair est utilisé afin de signaler un danger pour votre santé,<br>L'oar ex l'har une décharge électrici par ex., par une décharge électrique.

Ce symbole attire l'attention sur les risques spécifiques lors du maniement, du fonctionnement et de l'utilisation du produit.

7 Le symbole de la flèche précède des conseils et consignes d'utilisation particuliers.

# **Consignes de sécurité**

- **En cas de dommages dus au non-respect de ce manuel d'utilisation, la validité de la garantie est annulée ! Nous déclinons toute responsabilité**
- **pour les dommages consécutifs !**
- **Nous déclinons toute responsabilité pour d'éventuels dommages matériels ou corporels dus à un maniement incorrect ou au non-respect du manuel d'utilisation ! Dans de tels cas la garantie est annulée.**
- Pour des raisons de sécurité et d'homologation (CE), il est interdit de modifier la construction ou de transformer l'appareil de son propre gré. Ne jamais le démonter.
- Ce produit n'est pas un jouet, le tenir hors de portée des enfants. Le faire fonctionner hors de portée des enfants !
- L'utilisation de cette caméra de surveillance ne remplace pas la surveillance personnelle d'enfants ou de personnes qui ont besoin d'aide ; la caméra fait uniquement office d'outil d'appoint de surveillance.
- La construction du bloc d'alimentation correspond à la classe de protection II. Comme source de tension pour le bloc d'alimentation, utilisez uniquement une prise de courant en parfait état de marche, raccordée au réseau d'alimentation public.
- L'appareil ne convient que pour une utilisation dans des locaux intérieurs secs, il ne doit ni être humidifié, ni être mouillé. Risque d'électrocution avec danger de mort !
- Ne pas exposer la caméra à des températures extrêmes, aux rayons directs du soleil, à de fortes vibrations, à une humidité élevée ou à de fortes sollicitations mécaniques.
	- Veillez à ce que le câble de raccordement ne soit ni écrasé, ni endommagé par des arêtes vives.
	- Ne pas laisser le matériel d'emballage sans surveillance, il pourrait constituer un jouet dangereux pour les enfants.
	- Ce produit doit être manipulé avec précaution, les coups, les chocs ou une chute, même de faible hauteur, peuvent l'endommager.
	- Lorsque la caméra est utilisée en même temps que d'autres appareils (un écran par exemple), il convient d´observer également les manuels d´utilisation et les consignes de sécurité de ces appareils.
	- Le fonctionnement sans risque n'est plus assuré lorsque :
		- l'appareil présente des dommages visibles,
	- l'appareil ne fonctionne plus

 $\epsilon$ 

- l'appareil a été conservé pendant une longue durée dans des conditions défavorables
- l'appareil a subi des conditions de transport difficiles
- Dans les sites industriels, il convient d'observer les consignes de prévention des accidents relatives aux installations et aux matériaux électriques édictées par les syndicats professionnels.
- En cas de non-utilisation prolongée (stockage par exemple), débrancher la caméra de l'alimentation électrique.
- Si vous avez encore des questions après la lecture de ce manuel d'utilisation, veuillez nous contacter ou vous adresser à un spécialiste.

# **Mise en service, raccordement via RJ45**

**7** Tester la caméra avant de la fixer à l'endroit souhaité. La caméra doit toujours être d'abord raccordée à l'ordinateur par la prise RJ45

pour permettre tous les réglages de manière simple. Le service WLAN ne doit être établi que lorsque la caméra fonctionne déjà correctement.

- Si la tête du rotor de la caméra est fixée p. ex. avec quelques bandes adhésives (protection de transport), retirez-les d'abord.
- Fixez l'antenne WLAN dans la douille correspondante au dos de la caméra.
- Raccorder la douille RJ45 de la caméra au moyen d'un câble réseau droit (1:1) à votre réseau, p. ex. à un switch réseau.
- Au moyen du bloc d'alimentation joint à la livraison, reliez la douille basse tension de la caméra à une prise de secteur. La LED d'alimentation rouge sur le dos s'allume et le moteur de la caméra démarre (calibrage pour le mouvement horizontal et vertical). La LED verte au-dessus de la LED d'alimentation clignote, elle indique la connexion à l'ordinateur.

La fiche RJ45 est munie de deux LED supplémentaires : La LED rouge en haut à droite indique l'état "Link" (câble réseau/connexion réseau ok), la LED en haut à gauche indique une transmission de donnés via le câble LAN.

• Insérez le CD fourni dans le lecteur correspondant de votre ordinateur et lancez le programme d'installation. Celui-ci se trouve dans le répertoire pour le système d'exploitation, p. ex. pour Windows dans le répertoire "For Windows OS" et là dans le sous-répertoire "IP Camera Tool" (nom du programme "IPCamSetup.exe").

 Suivez toutes les instructions du programme d´installation. Un redémarrage de Windows est ensuite éventuellement nécessaire.

 Veuillez noter que pour des versions plus récentes du logiciel, les noms et désignations de l'installation décrite ici peuvent varier. Tenez également compte de la notice du fabricant ci-jointe.

• Après avoir lancé le programme nouvellement installé ("IP Camera Tool"), celui-ci recherche les caméras disponibles dans le réseau. Lorsque la caméra avec votre adresse IP est affichée, double-cliquez sur celle-ci.

Important : Un serveur DHCP doit être actif dans votre réseau (p. ex. le serveur DHCP d'un routeur). Votre ordinateur doit être configuré de sorte que l'adresse IP soit affectée automatiquement à l'ordinateur.

- La fenêtre principale du logiciel ("Real-time IP Camera Monitoring System") s'ouvre. Dans le champs de saisie "User" (utilisateur) introduisez "admin" (en minuscules et sans guillemets), le champs "Password" (mot de passe) reste vide.
- Puis, cliquez sur le bouton "Login" en fonction de votre navigateur Internet.
- · En fonction des réglages de sécurité, avec Internet Explorer s'affiche un message d'erreur selon lequel un élément de commande ActiveX requis ne peut pas être installé ou que l'installation de l'élément de commande ActiveX peut être démarrée manuellement par un clic sur la barre d'information.

Cet élément ActiveX est absolument nécessaire pour l'affichage de l'image de la caméra. Tenez compte du fait que le logiciel ActiveX pour Internet Explorer offre plus de possibilités de réglages que le logiciel pour d'autres navigateurs Internet.

- En plus de cela, il faut, le cas échéant, modifier les réglages des programmes antivirus ou firewall pour que le logiciel fonctionne sans problèmes.
- Étant donné la multitude de ces programmes, il n'est pas possible de donner ici une description précise de la procédure à suivre.
- Sur le CD joint ou dans le manuel du fabricant vous trouverez des informations supplémentaires concernant le logiciel.

# **Raccordement par WLAN**

Avant le raccordement par WLAN, différents réglages sont à effectuer dans le menu de la caméra.

Pour cela, la caméra doit d'abord être raccordée à votre réseau au moyen d'un câble RJ45 (procédure, voir chapitre précédent) et être configurée pour le fonctionnement WLAN.

Il faut p. ex. sélectionner le code, l'adresse WLAN-IP de la caméra, etc. Le mode WLAN n'est possible qu'une fois ces réglages effectués !

• Comme pour bien d'autres appareils WLAN, les réglages dépendent du matériel WLAN en place et de sa configuration.

En raison de la multitude d'appareils différents et des configurations correspondantes, il n'est malheureusement pas possible de donner ici une description précise de l'installation de la caméra.

 L'installation de la caméra via WLAN ainsi que des autres appareils WLAN exige des connaissances spécifiques des réseaux.

 Tenez également compte de la documentation en langue anglaise du fabricant cijointe.

• Raccordez la caméra d'abord via un câble réseau et démarrez le logiciel de la caméra (nous recommandons Internet Explorer). Puis, effectuez tous les réglages sous "For Administrator".

# **Montage**

Après la mise en service réussie, la caméra peut être fixée au moyen du support joint à l'emplacement souhaité. Grâce au filetage pour trépied sur la face inférieure, il est également possible d'utiliser d'autres supports.

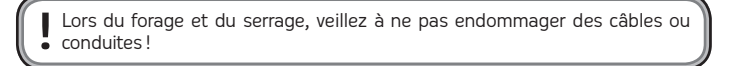

La longueur de câble entre la caméra et le routeur/switch réseau peut atteindre 100 m au maximum.

Pour l'utilisation d'une liaison WLAN il est recommandé de tester la réception avant de fixer la caméra définitivement.

La proximité de pièces métalliques, câbles ou appareils électriques / électroniques a une influence négative sur la portée.

Le lieu de montage doit être propre, sec et exempt de poussière, par ailleurs le montage et le fonctionnement ne doivent pas avoir lieu dans des zones explosibles.

# **Conseils et indications**

- Si vous disposez pour votre réseau de votre propre administrateur réseau ou système (notamment dans une grande entreprise), confiez-LUI le raccordement et le câblage, NE raccordez PAS vous-même le commutateur réseau !
- Le câble à paires torsadées entre le switch réseau et l'ordinateur ne doit pas dépasser 100 m. N'utilisez que des câbles CAT5 ou CAT5e
- La mise au point de l'image peut être obtenue par une rotation lente de l'objectif.
- Les LED infrarouges s'activent automatiquement dans l'obscurité. La lumière infrarouge n'est toutefois pas visible pour l'œil humain.
- Pour des informations supplémentaires voir le manuel d'utilisation du fabricant joint (Manuel ou PDF sur le CD joint).

# **Entretien et nettoyage**

Le produit ne nécessite aucune maintenance, ne jamais le démonter.

Pour le nettoyage, utilisez un chiffon sec, propre et doux. Déconnectez le produit avant le nettoyage de l'alimentation en courant, débranchez l'adaptateur secteur de la prise de courant.

Nettoyer l'objectif avec précaution pour ne pas le rayer.

Ne pas utiliser de produits de nettoyage agressifs, ils pourraient altérer la couleur du boîtier.

# **Maniement**

- Respectez les consignes de sécurités de ce mode d'emploi ainsi que toutes les informations concernant le montage et la mise en service.
- Ne jamais orienter la caméra à la main, ne pas forcer ! Cela risque d'endommager le mécanisme de pivotement / inclinaison.
- L'appareil ne doit être utilisé que dans des endroits secs à l'intérieur. Le produit ne doit ni prendre l'humidité, ni être mouillé. Risque d'électrocution avec danger de mort !
- Ne jamais utiliser l'appareil lorsqu'il vient d'être transporté d'un local froid vers un local chaud. L'eau de condensation pourrait dans des conditions défavorables détruire l'appareil, en outre, avec l'adaptateur secteur, il y a danger d'une décharge électrique mortelle.

 Attendez que l'appareil ait atteint la température ambiante avant de le mettre en service. Selon les cas, cela peut prendre plusieurs heures.

- Seul un atelier spécialisé peut effectuer l'entretien et la réparation.
- Lorsque l'appareil ne sera pas utilisé durant une période prolongée, débranchez le bloc d'alimentation de la prise de courant.
- Il convient d'éviter les conditions défavorables suivantes au lieu d'installation ou lors du transport :
- Présence d'eau ou humidité de l'air trop élevée
- Froid ou chaleur extrême
- Poussière ou gaz, vapeurs ou solvants inflammables
- De fortes vibrations
- Champs magnétiques intenses à proximité de machines / haut-parleurs, par ex.
- Veillez à ce que les câbles ne soient pas pliés ou coincés lors du montage de l'appareil ; ne pas forcer le mécanisme de pivotement / inclinaison.

# **Déclaration de conformité (DOC)**

Nous déclarons par la suite que le présent produit est conforme aux exigences fondamentales et aux autres prescriptions correspondantes de la directive 1999/ 5/ CE.

Vous trouverez la déclaration de conformité de ce produit à l'adresse Internet suivante : www.sygonix.com.

# **Élimination**

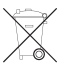

 Les appareils électriques/électroniques ne doivent pas être éliminés dans les ordures ménagères.

 Il convient de procéder à l'élimination du produit au terme de sa durée de vie, conformément aux prescriptions légales en vigueur.

# **Caractéristiques techniques**

#### **Caméra :**

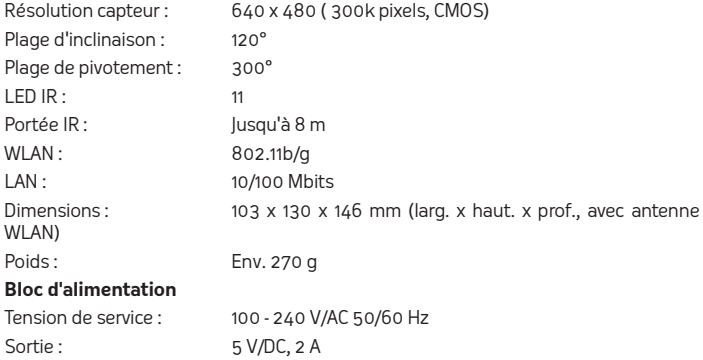

Information légales Nr. 43558A - Version 01/11

Ce mode d'emploi est une publication de la société Sygonix GmbH, Nordring 98a, 90409 Nümberg (www.sygonix.<br>com). Tous droits réservés, y compris de traduction. Toute reproduction, quelle qu'elle soit (p. ex. photocopie, mi mise sous presse. Sous réserve de modifications techniques et de l'équipement. © Copyright 2011 by Sygonix GmbH

# **NL Gebruiksaanwijzing**

WLAN/LAN zwenk-/helcamera

# **Beoogd gebruik**

Het product dient ter bewaking door middel van de geïntegreerde camera. Het gebruik kan ofwel direct via een 10/100 MB netwerk (RJ45-poort aan de achterkant van de camera) of draadloos via WLAN (802,11 b/g, 54 MB) plaatsvinden.

Het product mag niet vochtig of nat worden en is enkel geschikt voor gebruik in droge en gesloten binnenruimtes.

De stroomvoorziening geschiedt via de meegeleverde netvoedingadapter.

Houd er rekening mee, dat het strafbaar is om onbekende personen, zonder hun medeweten en toestemming, met deze camera te observeren. Neem de bepalingen en voorschriften in acht van het land, waarin u de camera gebruikt.

Een andere toepassing dan hierboven beschreven, leidt tot beschadiging van dit product, daarnaast bestaat gevaar van bijv. kortsluiting, brand of een elektrische schok. Er mag niets aan dit product worden gewijzigd of omgebouwd!

Neem te allen tijde de veiligheidsaanwijzingen en technische gegevens in acht!

Dit product voldoet aan de wettelijke, nationale en Europese eisen. Alle voorkomende bedrijfsnamen en productaanduidingen zijn handelsmerken van de betreffende eigenaren. Alle rechten voorbehouden.

## **Omvang van de levering**

- Camera
- WLAN-antenne
- Netwerkkabel
- Montagehouder met montagemateriaal
- Netvoedingadapter
- CD
- Gebruiksaanwijzing van de fabrikant in de Engelse taal
- Korte handleiding

#### **Verklaring van symbolen**

Het bliksemsymbool geeft aan wanneer er gevaar bestaat voor uw gezondheid, bijv. door een elektrische schok.

 Dit symbool wijst op bijzondere gevaren bij de hantering, het gebruik en de bediening.

7 Het "pijl" symbool wijst op speciale tips en bedieningsvoorschriften.

## **Veiligheidsaanwijzingen**

- **Bij schade, veroorzaakt door het niet opvolgen van deze gebruiksaanwijzing, vervalt ieder recht op vrijwaring/garantie! Wij aanvaarden geen aansprakelijkheid voor gevolgschade!**
- **Wij zijn niet verantwoordelijk voor materiële schade of persoonlijk letsel veroorzaakt door ondeskundig gebruik of door het niet opvolgen van de veiligheidsaanwijzingen. In dergelijke gevallen vervalt de garantie.**
	- Om redenen van veiligheid en toelating (CE) is het eigenmachtig ombouwen en/of wijzigen van het product niet toegestaan. Demonteer het daarom nooit.
	- Het product is geen speelgoed, het hoort niet in de handen van kinderen. Gebruik het daarom buiten het bereik van kinderen.
	- Het gebruik van deze bewakingscamera vervangt niet het persoonlijk toezicht op kinderen of mensen die speciale zorg vereisen, maar dient enkel ter ondersteuning van dit toezicht.
	- De constructie van de netvoedingadapter voldoet aan beschermklasse II. Als spanningsbron voor de adapter mag uitsluitend een reglementaire wandcontactdoos van het openbare energienet worden gebruikt.
	- Het product is alleen bestemd voor gebruik in droge ruimtes binnenshuis; het mag niet vochtig of nat worden! Er bestaat kans op een levensgevaarlijke elektrische schok!
- Stel de camera niet bloot aan extreme temperaturen, direct zonlicht, sterke trillingen of sterke mechanische belastingen.
- Zorg ervoor dat de aansluitkabel niet wordt afgekneld, geknikt of door scherpe randen wordt beschadigd.
- Laat verpakkingsmateriaal niet achteloos rondslingeren. Dit kan voor kinderen gevaarlijk speelgoed zijn.
- Behandel het product voorzichtig: door stoten, schokken of een val zelfs van geringe hoogte - kan het beschadigd raken.
- Als de camera in combinatie met andere apparaten wordt gebruikt (bijv. een monitor), dan moeten de gebruiksaanwijzingen en veiligheidsaanwijzingen van deze apparaten eveneens in acht worden genomen.
- Ga ervan uit dat veilig gebruik niet langer mogelijk is, als:
	- het apparaat zichtbare beschadigingen vertoont,
- het apparaat niet meer functioneert

 $\epsilon$ 

- het apparaat gedurende een langere tijd onder ongunstige omstandigheden is opgeslagen
- het apparaat aan zware transportbelastingen heeft blootgestaan
- In commerciële omgevingen dienen de arbo-voorschriften ter voorkoming van ongevallen met betrekking tot elektrische installaties en bedrijfsmiddelen te worden nageleefd.
- Koppel de camera los van de stroomvoorziening wanneer u deze langere tijd niet gebruikt (bijv. opslag).
- Raadpleeg onze technische klantenservice of andere vakmensen als u nog vragen hebt die niet in deze gebruiksaanwijzing worden beantwoord.

# **Ingebruikname, aansluiting via RJ45**

Test de camera, voordat u deze op de gewenste plek vast monteert. De camera dient altijd eerst via RJ45 op de computer te worden aangesloten, om alle instellingen eenvoudig uit te kunnen voeren. Pas nadat de camera hier correct functioneert, dient de WLAN-werking ingesteld te worden.

- Mocht de rotorkop van de camera bijv. met enkele plakstroken gefixeerd zijn (transportbeveiliging), verwijder deze dan eerst.
- Monteer de WLAN-antenne op de betreffende bus aan de achterkant van de camera.
- Verbind de RJ45-stekker aan de achterzijde van de camera met een 1:1 verbonden netwerkkabel met uw netwerk, b.v. een netwerkschakelaar.
- Verbind de laagspanningsbus van de camera via de meegeleverde netvoedingadapter met een netcontactdoos, de rode Power-LED aan de achterkant gaat branden en de motoraandrijving van de camera start (kalibrering voor de horizontale en verticale beweging). De groene LED boven de rode Power-LED knippert, dit geeft een pc-verbinding aan.

 In de RJ45-stekker bevinden zich nog twee LED's: De LED rechtsboven toont de linkstatus (netwerkkabel/-verbinding ok), de LED linksboven toont een gegevensoverdracht via de LAN-kabel aan.

• Plaats de meegeleverde CD in het betreffende station van uw computer en start het installatieprogramma. Dit bevindt zich steeds in de directory voor het betreffende besturingssysteem, bijv. voor Windows in de directory "For Windows OS" en daar in de subdirectory "IP Camera Tool" (programmanaam "IPCamSetup.exe").

 Volg alle aanwijzingen van de software. Het kan zijn dat u Windows opnieuw moet opstarten.

 Houd er rekening mee, dat bij nieuwere versies van de software de namen en aanduidingen van de hier beschreven installatiestappen kunnen veranderen. Neem dan de meegeleverde gebruiksaanwijzing van de fabrikant in acht.

• Nadat u het zojuist geïnstalleerde programma ("IP Camera Tool") hebt gestart, zoekt dit naar beschikbare camera's in het netwerk. Dubbelklik als de camera met het overeenkomende IP-adres wordt getoond.

Let a.u.b. op het volgende: In uw netwerk moet een DHCP-server actief zijn (bijv. de DCHP-server van een router). Uw computer moet zo zijn ingesteld, dat hij het IP-adres automatisch verkrijgt.

- Het hoofdvenster van de software verschijnt ("Real-time IP Camera Monitoring System"). In het invoerveld "User" voert u "admin" in (klein geschreven en zonder aanhalingstekens), het veld "Password" blijft leeg.
- Klik vervolgens op de betreffende knop "Login", afhankelijk van de door u gebruikte internetbrowser.
- Bij Internet Explorer verschijnt afhankelijk van de aanwezige veiligheidsinstellingen eventueel een foutmelding dat een noodzakelijk ActiveX-besturingselement niet kan worden geïnstalleerd resp. dat u de installatie van het ActiveX-besturingselement handmatig kunt starten door op de informatiebalk te klikken.

 Dit ActiveX-besturingselement is absoluut noodzakelijk voor de weergave van het camerabeeld. Houd er rekening mee dat de ActiveX-software voor Internet Explorer meer instelmogelijkheden biedt dan de software voor andere internetbrowsers.

- Verder zijn eventueel wijzigingen in de instellingen van antivirus- of firewallprogramma's noodzakelijk, om de software foutloos te laten functioneren.
- Door de vele verschillen in zulke programma's is een nauwkeurige beschrijving van te nemen stappen hier helaas niet mogelijk.
- Nadere informatie omtrent software vindt u op de meegeleverde CD of in de handleiding van de fabrikant.

# **Aansluiting via WLAN**

Voor aansluiting via WLAN zijn diverse instellingen in het menu van de camera noodzakelijk.

Hiervoor dient de camera eerst met een RJ45-netwerkkabel aan uw netwerk aangesloten te worden (hoe u te werk dient te gaan leest u in het vorige hoofdstuk) en voor WLAN-gebruik te worden ingesteld.

De encryptie en het WLAN-IP-adres van de camera dienen bijvoorbeeld te worden gekozen.

Pas daarna is gebruik via WLAN mogelijk!

• Zoals bij vele andere WLAN-apparaten zijn de instellingen afhankelijk van de voorhanden WLAN-hardware en hun configuratie.

Door de veelheid aan verschillende apparaten en hun configuratie is hier helaas geen precieze beschrijving van de te nemen stappen bij de installatie van de camera mogelijk.

 Voor de instelling van de camera door middel van WLAN en de voorhanden WLANapparaten is speciale kennis noodzakelijk.

Neem o.a. de meegeleverde Engelstalige documentatie van de fabrikant in acht.

• Sluit vervolgens de camera via een netwerkkabel aan en start de software van de camera (geadviseerd wordt Internet Explorer). Vervolgens kunt u onder "For Administrator" alle instellingen doorvoeren.

# **Montage**

De camera kan na de geslaagde ingebruikname op de gewenste plek worden bevestigd met behulp van de meegeleverde houder. Door het statiefschroefdraad aan de onderkant kunnen ook andere houders worden gebruikt.

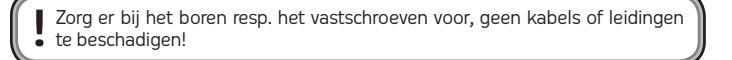

De kabellengte tussen camera en router/netwerk-switch kan max. 100 m. bedragen. Bij gebruik van een WLAN-verbinding is het aanbevolen, eerst de ontvangst te testen, voordat de camera vast gemonteerd wordt.

De nabijheid van metalen onderdelen, kabels of elektrische/elektronische apparaten heeft negatieve invloed op de reikwijdte.

De montageplaats dient schoon, droog en stofvrij te zijn, bovendien dient de montage en de werking niet in explosiegevaarlijke bereiken plaats te vinden.

# **Tips & aanwijzingen**

- Indien u voor uw netwerk beschikt over een eigen netwerk- of systeembeheerder (bijv. in een groter bedrijf), dan dient u HEM de aansluiting en bekabeling te laten uitvoeren. Sluit de camera niet zelf aan!
- De twisted-pairkabel tussen de camera en de router/switch mag maximaal 100 m lang zijn. Gebruik uitsluitend ten minste zogeheten CAT5 of CAT5e kabels.
- Het beeld kan door voorzichtig draaien van het objectief worden scherpgesteld.
- De IR-LED's schakelen bij duisternis automatisch in, het IR-licht is voor het menselijk oog niet zichtbaar.
- Nadere informatie omtrent software vindt u in de meegeleverde gebruiksaanwijzing van de fabrikant (handboek resp. PDF op de meegeleverde CD).

# **Onderhoud en schoonmaken**

Het apparaat is voor u onderhoudsvrij, demonteer het nooit.

Gebruik een droge, schone en zachte doek voor het schoonmaken. Koppel het product voordat u het schoonmaakt los van de netspanning (haal de netvoedingadapter uit de contactdoos).

Reinig de lens zeer voorzichtig, zodat geen krassporen ontstaan.

Gebruik geen agressieve schoonmaakmiddelen, hierdoor kan de behuizing verkleuren.

# **Toepassing**

- Neem de veiligheidsaanwijzingen van deze gebruiksaanwijzing en alle andere informatie betreft montage en werking in acht.
- Verplaats de camera nooit handmatig, gebruik geen geweld! Zo kan de draai-/helmechanica beschadigd raken.
- Het gebruik is uitsluitend toegelaten in droge ruimtes binnenshuis. Het product mag niet vochtig of nat worden. Er bestaat kans op een levensgevaarlijke elektrische schok!
- Gebruik het product nooit onmiddellijk nadat het van een koude naar een warme ruimte is gebracht. Het condenswater dat hierbij gevormd wordt kan in bepaalde gevallen het product beschadigen. Bovendien bestaat bij de netvoeding het gevaar van levensgevaarlijke elektrische schokken.

 Laat het product eerst op kamertemperatuur komen voordat u het gebruikt. Dit kan enkele uren duren.

- Onderhoud en reparaties mogen slechts door een vakman worden uitgevoerd.
- Haal de adapter uit de contactdoos wanneer u het product langere tijd niet gebruikt.
- Vermijd de volgende ongunstige omgevingscondities op de plaats van gebruik of tijdens vervoer:
- vocht of te hoge luchtvochtigheid
- extreme koude of hitte
- stof, brandbare gassen, dampen of oplosmiddelen
- sterke trillingen
- sterke magneetvelden, zoals in de nabijheid van machines/luidsprekers
- Let er bij de montage op, dat de kabels niet gebogen of platgedrukt worden; behinder het draai-/helmechanisme niet.

# **Verklaring van overeenstemming (DOC)**

Hierbij verklaart de fabrikant dat dit product in overeenstemming is met de voorwaarden en alle relevante voorschriften van de richtlijn 1999/5/EG.

De conformiteitsverklaring voor dit product vindt u op www.conrad.com.

## **Verwijdering**

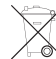

 Verwijder elektrische en elektronische producten niet met het huishoudelijke afval!

 $\overleftrightarrow{\hspace{6pt}}$   $\vee$   $\vee$  Voer het product aan het einde van zijn levensduur af conform de geldende wettelijke bepalingen.

## **Technische gegevens**

#### **Camera:**

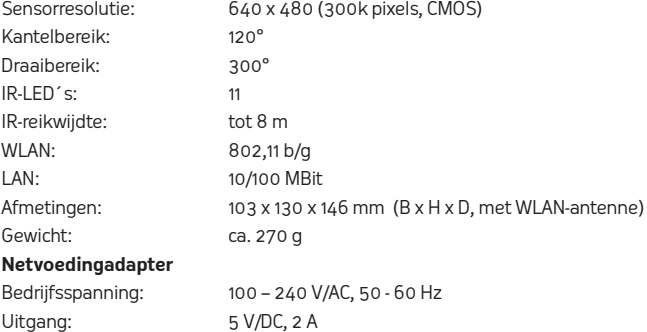

Nr. 43558A - Version 01/11<br>Deze gebruiksaanwijzing is een publicatie van de firma Sygonix GmbH, Nordring 98a, 90409 Nürnberg (www sygonix.com). Alle rechten, vertaling inbegrepen, voorbehouden. Reproducties van welke aard dan ook, bij<br>voorbeeld fotokopie, microverfilming of de registratie in elektronische gegevensverwerkingsapparatuur, ver-<br>eisen de